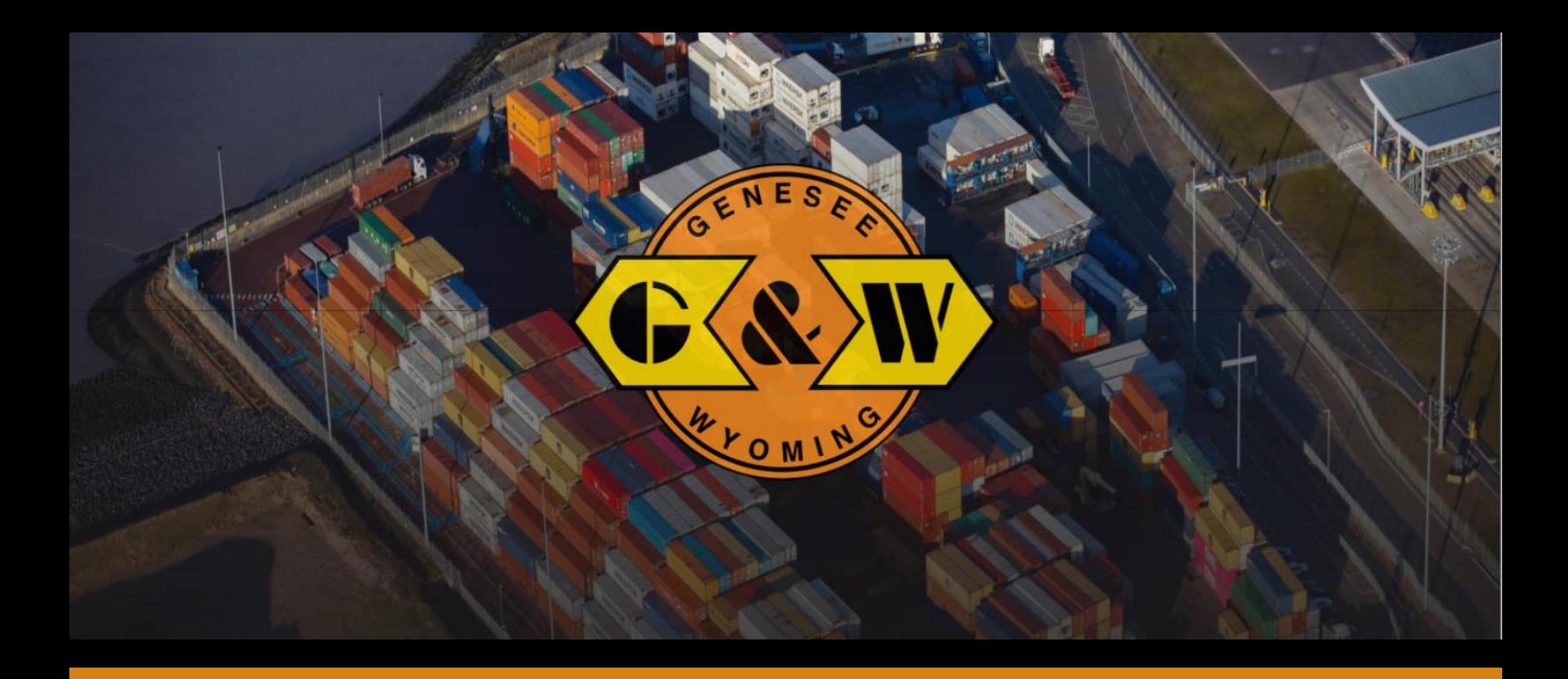

# Vehicle Booking System (VBS): A Resource Guide for Administrators

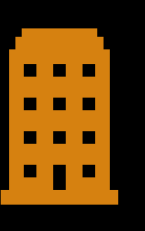

Register Your Company

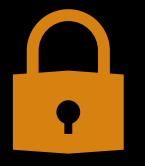

Add Security Groups

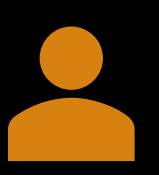

Add and Affiliate Your Users

Version date: January 2021

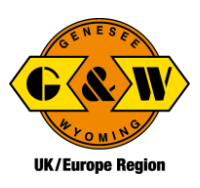

# Getting Started Overview

To get stared using the system you will need to:

- STEP 1 [Register your company and yourself as the Administrator](#page-2-0)
- **STEP 2 [Set Up Security Groups](#page-4-0)**
- **STEP 3 [Add Users](#page-5-0)**
- [STEP 4 Affiliate Users](#page-6-0) (if needed)

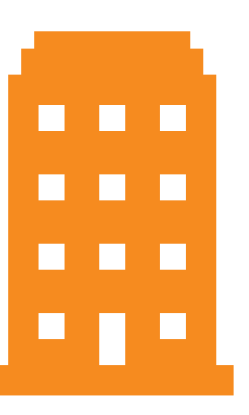

### Before You Get Started

#### Company Registration

To register your company, you will need your company's contact information and the names of the facilities (Terminals and Ports) your company will be affiliated with.

#### User Registration:

To register your Users, you will need a unique email address for each User.

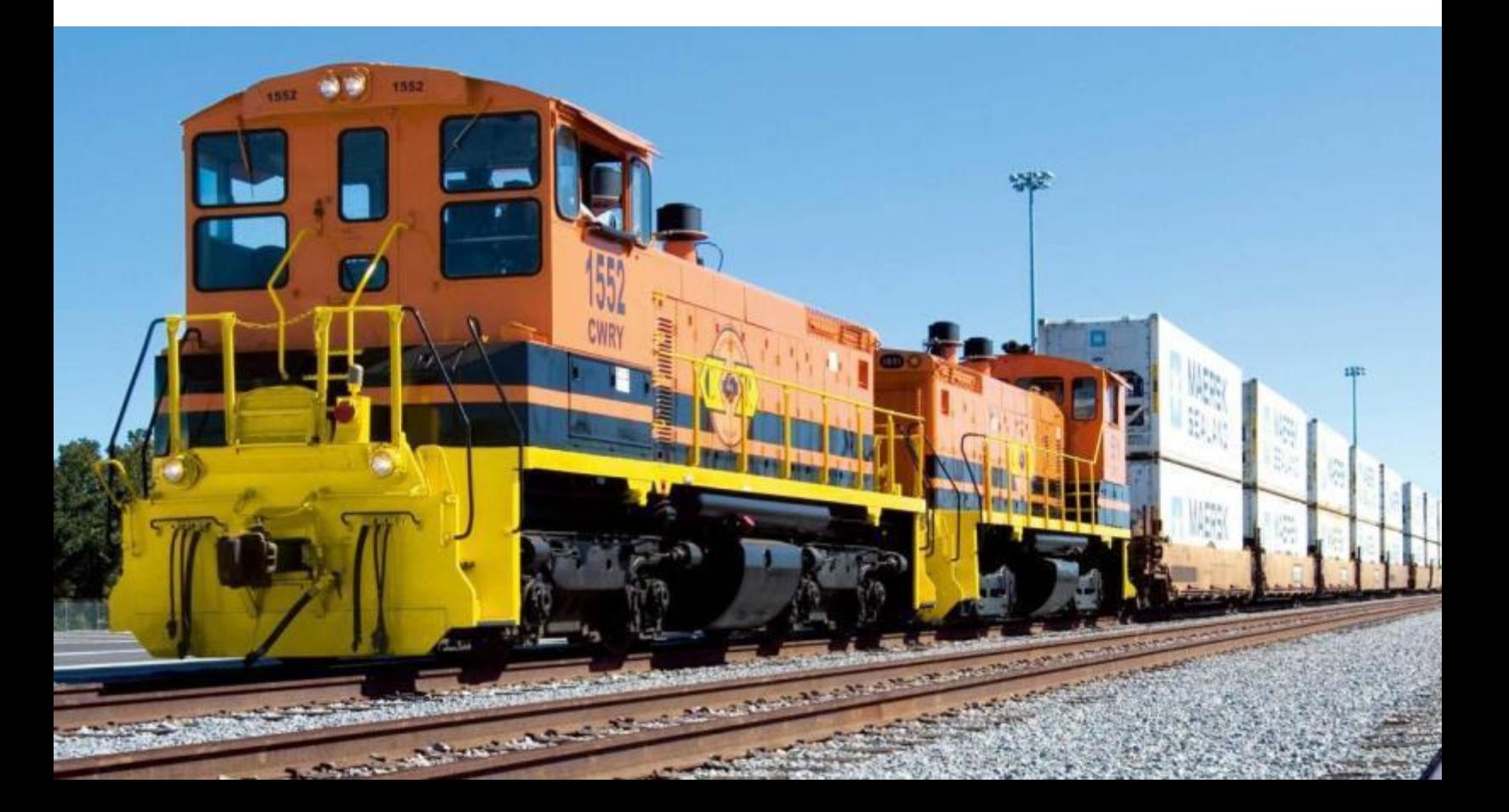

## <span id="page-2-0"></span>Step 1- Register Your Company as a New User

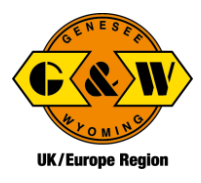

When you register the company, you will also register yourself as the administrator.

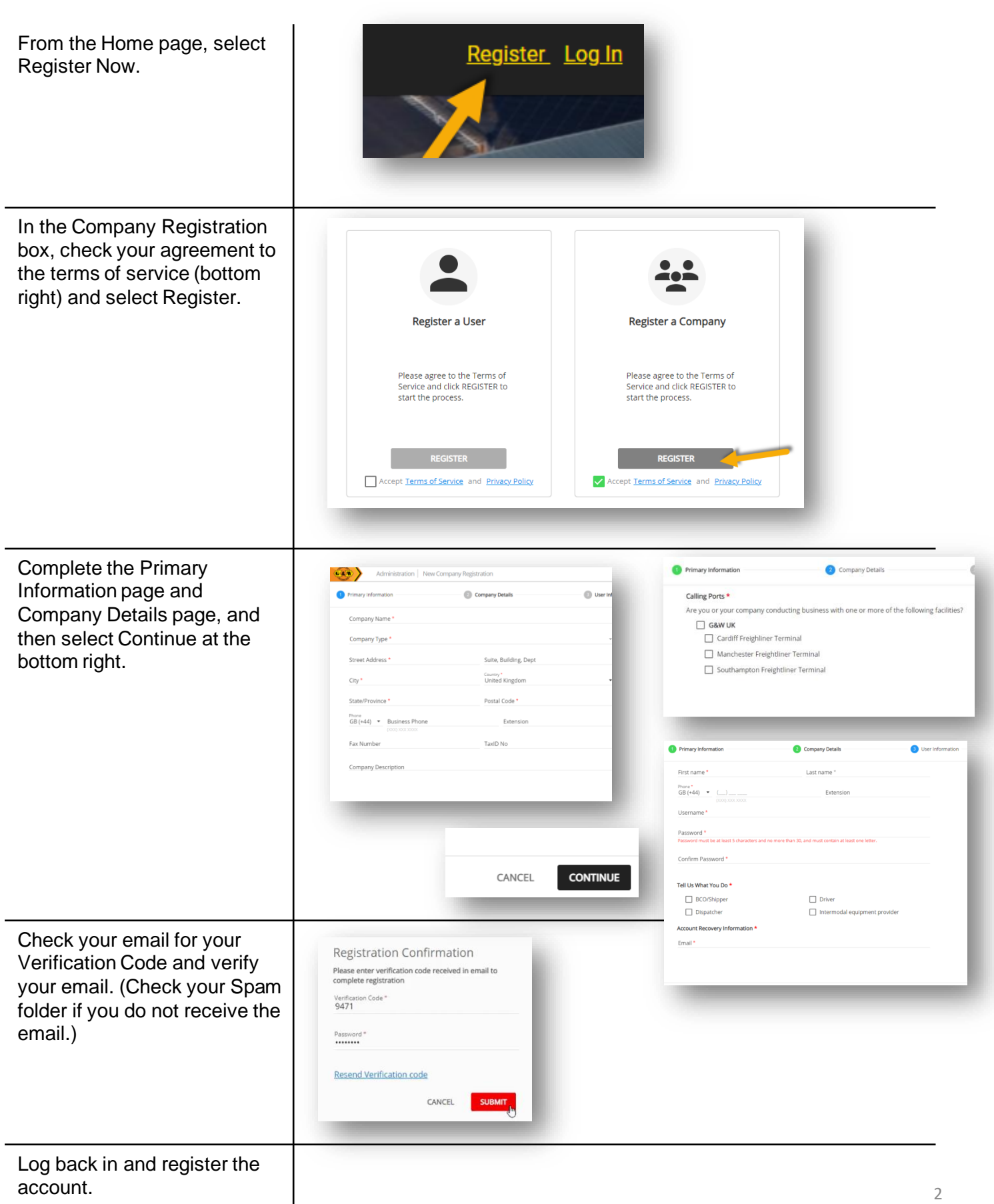

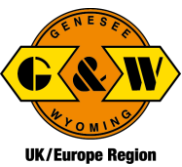

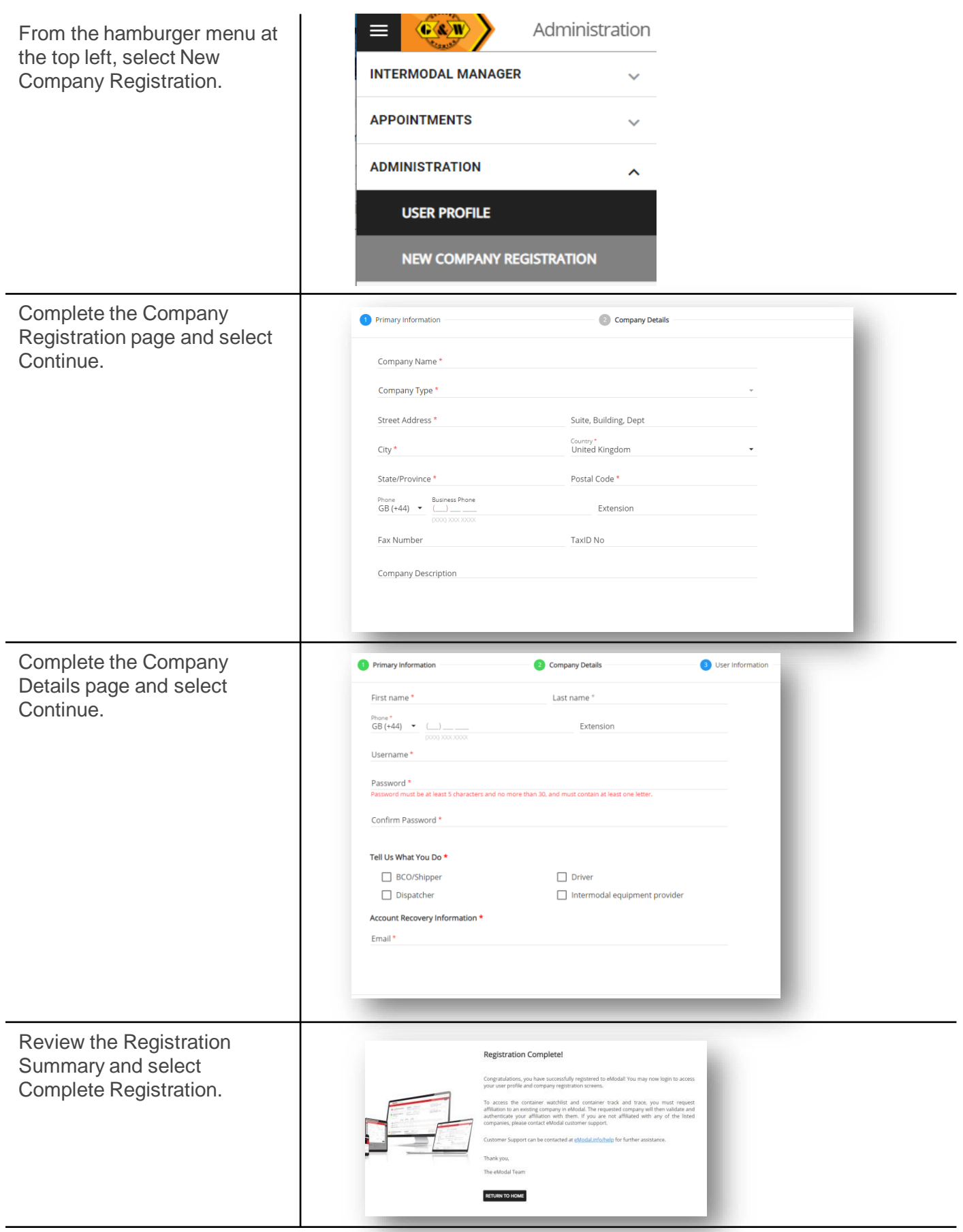

# <span id="page-4-0"></span>Step 2: Set Up Security Groups

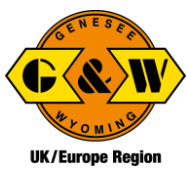

After registering your company, you will need to wait for your company to be approved prior to setting up security groups.

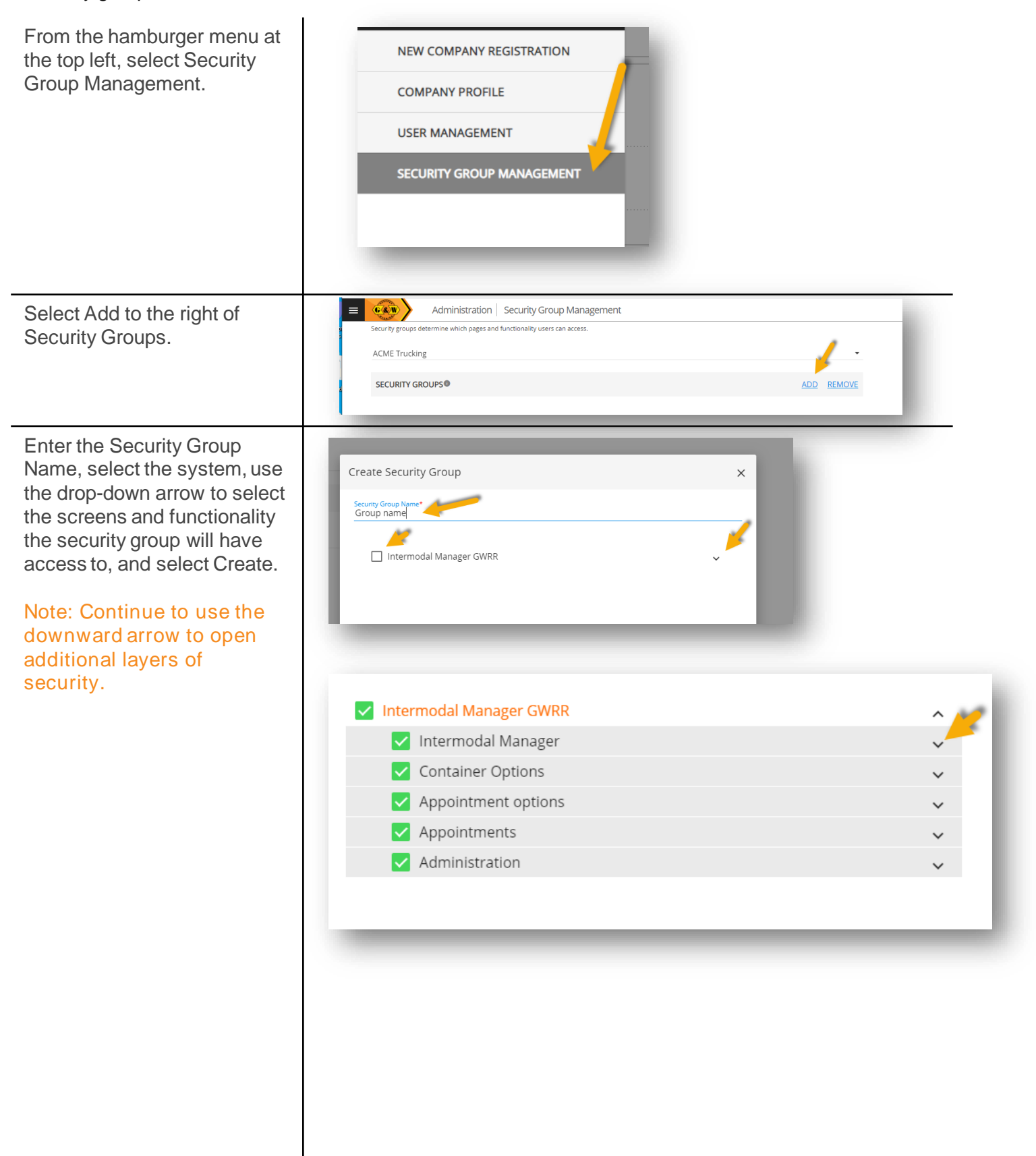

# <span id="page-5-0"></span>Step 3: Add Users as an Administrator

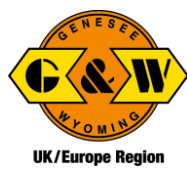

Once you have set up your security groups, you may add Users as the Administrator. Note: Each user must have a unique email address.

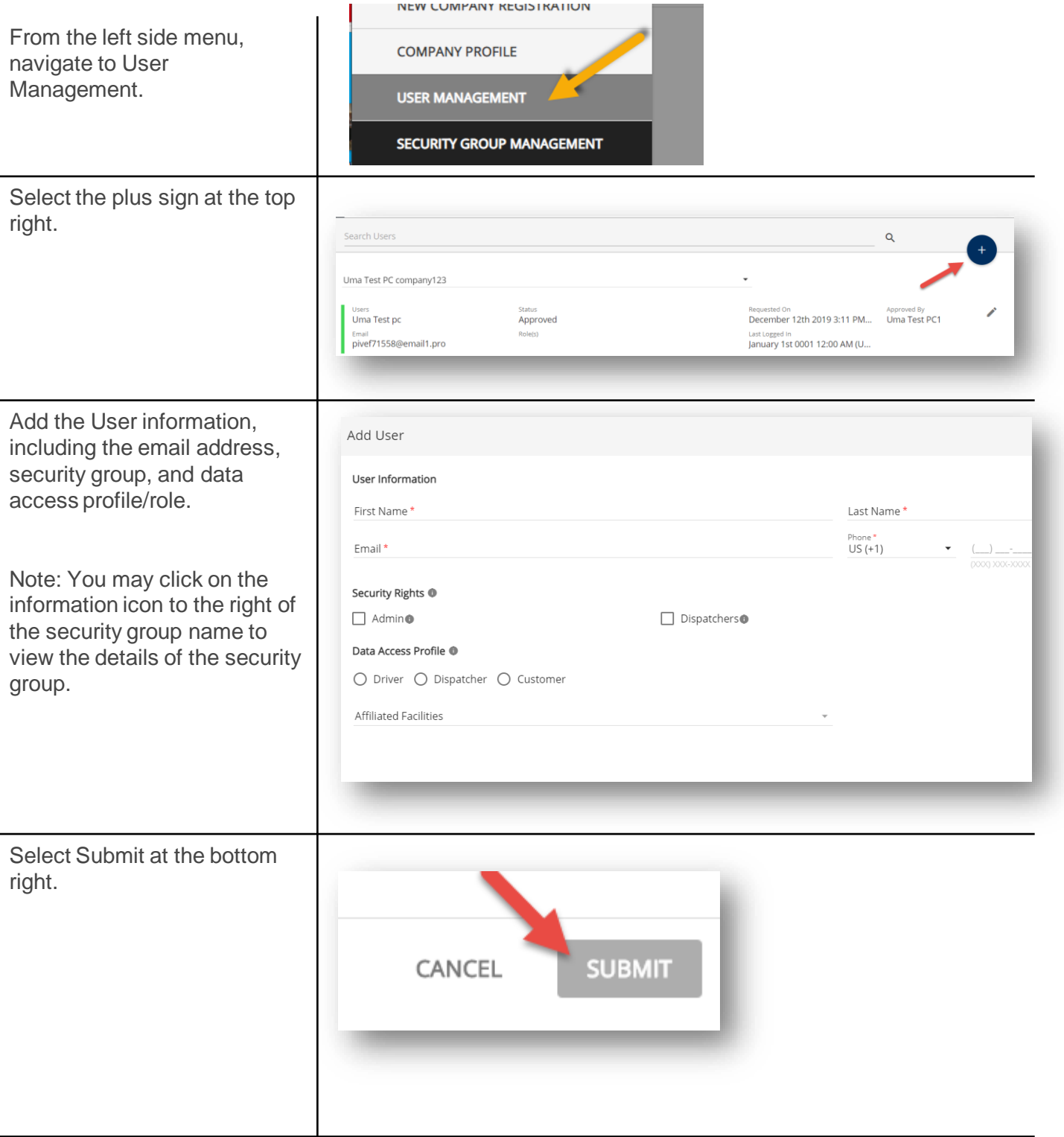

# <span id="page-6-0"></span>Step 4: Affiliate Registered Users

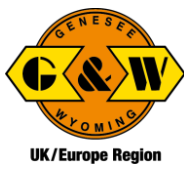

Registered users may also request to be affiliated with your company. Affiliation must be approved by the Administrator.

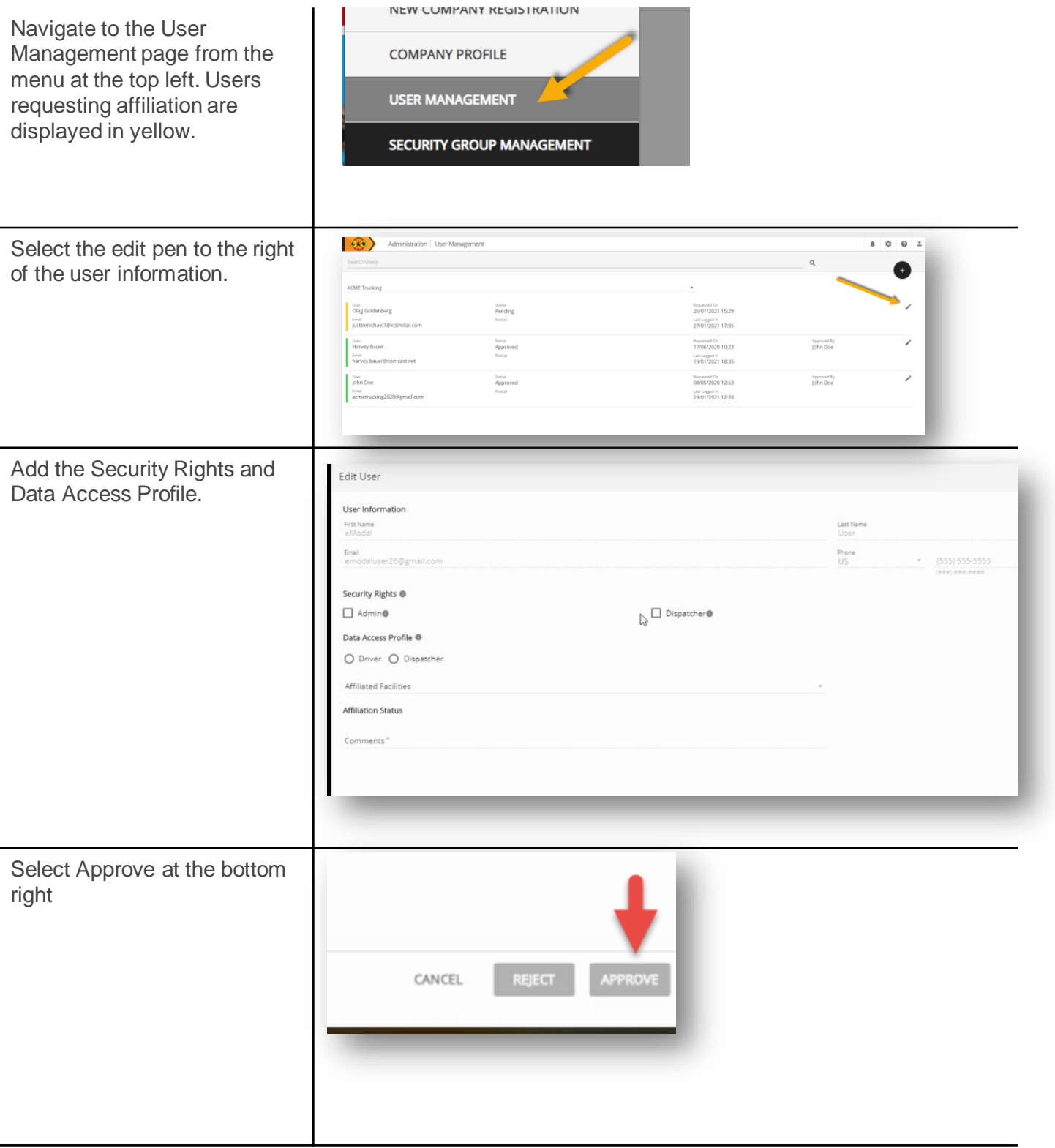